#### <span id="page-0-0"></span>ORANGE COUNTY **TBM PC WSERS GROUP**

**Volume 16, Number 3 March 1998**

**n** [President's](#page-1-0) **Message 2**

 $\blacksquare$  [Survey results 3](#page-2-0)

■ [1,000 MHz here! 4](#page-3-0)

- $\blacksquare$  [Member profile 7](#page-6-0)
- **[11 raffle winners 8](#page-7-0)**
- **n** [Peripherals 11](#page-10-0)
- $\blacksquare$  [Meeting map, giant](#page-11-0) **computer swap meet 12**

*Embarrassing bug found in First Aid 98. Get free updat[e. Page 4](#page-3-0)*

*New writer says AOL's e-mail has "permanent fatal errors." [Page 5](#page-4-0)*

*How to uninstall Internet Explorer, backup the Registry, and more! [Pages 9-10](#page-8-0)*

**See you March 10 at 6:30 p.m. Bring a friend along!**

# **Nibbles** & Bits

**Orange County IBM PC Users' Group monthly newsletter**

# **Three computer experts to discuss newest technology at March meeting**

*by Linda Gonse*

Three computer experts will present information about the newest computer technology at ORCOPUG's March 10 meeting.

One of the presenters, ORCOPUG member, Gary Hollander, president of Hollander and Associates, will moderate the experts' discussion titled, "The Impact of New Computer Developments and You."

Hollander arranged for Les Karr, Architecture Manager, Intel Southern California, and Paul Popodak, Product Manager, Kingston Technologies, to provide insights into specific advances initiated by their companies.

Karr will discuss Intel's processor and mainboard plans and its new AGP video technology. Popodak will forecast memory trends for the next five years. Hollander will explain how changing technology will affect computer users and their hardware purchases.

New technology is on peoples' minds since major strides in computer development are announced almost weekly. What's more, computer buyers "must be aware of when to buy the 'latest and greatest,' and when to pass up older 'bargains,'" Hollander said.

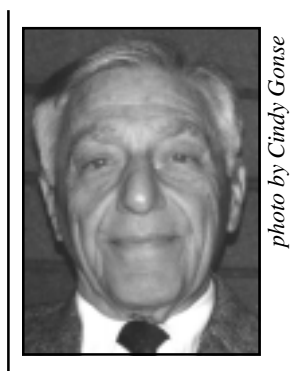

new Universal Serial Bus (USB) replaces and makes serial ports obsolete. **Mainboards** without this technology may be very cheap now."

*Gary Hollander*

The three

experts will shed light on changes in architecture; processors; busses; disk drives; built-in functions; and, memory technology available in today's

*[\(Continued on page 2\)](#page-1-0)*

# **Center gets club proposal for using meeting room**

ORCOPUG's proposal for helping the Fullerton Senior Center in exchange for a meeting place was delivered to John Clements, Administrator of the Center, February 23. No decision has been made yet on the proposal. But, club officers, Alan Jarrett and Charlie Moore, said Clements' gave the club a twomonth extension to use the Center's meeting room, at no cost.*—LG*

For instance, Hollander added, "The **[—See related article, page 2—](#page-1-0)**

**Nibbles & Bits is online! Please drop in, leave a message, and tell a friend. [Visit http://www.pe.net/~lgonse/nibbles/issues.html](http://www.pe.net/~lgonse/nibbles/issues.html).**

# <span id="page-1-0"></span>**President's message**

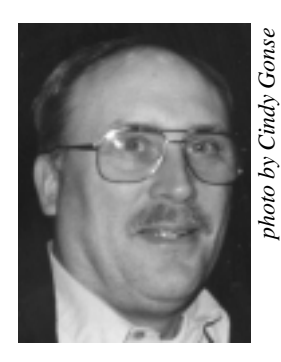

*Mike Lyons*

# **Club pulled together for proposal, still needs to find meeting site**

*by Mike Lyons*

ur board meetings are starting to look like some of our meetings in the early years when we didn't have very many members. It was really gratifying to see so many people at the set of the searly years of two we didn't have very many members of the was really gratifying to see so many people at the board meeting two months in a row. It was especially nice to get so many members gathering facts, and providing information and their expertise, so we could

present the Fullerton Senior Center with a quality proposal.

 The Center was surprised at the quality, scope and details provided in the proposal. It is a document that club members can take pride in a job well done. It was a collective effort all the way through the process. Members provided topics that needed to be covered. Others gathered the necessary information. Information and rough drafts were passed back and forth electronically over the Internet. The February board meeting was a group editing session.

 Now that we have fulfilled our commitment to the Fullerton Senior Center, we still have a major task facing us. We need to locate a permanent site for our meetings. We have use of the Center for two more months, which is not much time. We have an alternative site we can use in a pinch. But, it is missing some of the amenities we feel is necessary, to provide the kind of programs we want to present to the group.

 We have seen a great improvement in member participation since the end of last year and the first part of this year. Keep up the great support. Ask any of the members who worked on the proposal; it didn't take too much time out of their schedules. And, I think most of them will agree, it was fun.

See you at the meeting.

#### **Humorous Bits** [by Don Gonse](mailto:cgonse@juno.com)

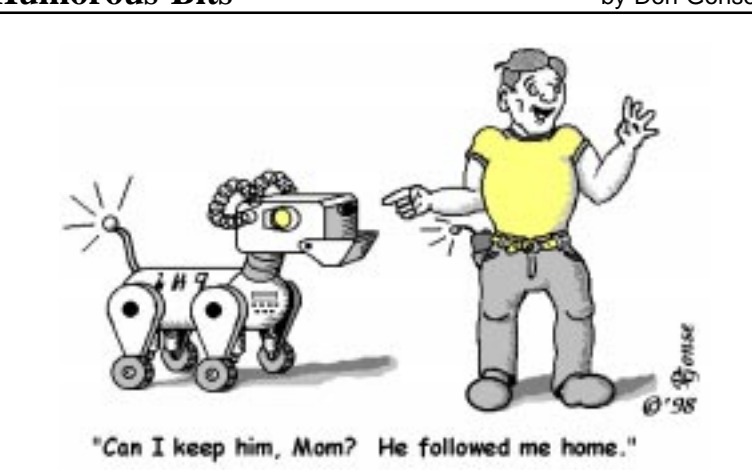

# **March meeting**

#### *[\(Continued from page 1\)](#page-0-0)*

computer marketplace.

Gary Hollander's experience with computers is long and impressive, including pioneering the first transistor computer, and data-packet protocols used in the Internet; to responsibility or support of major system architectures for the Social Security System and other agencies. As a system architect, he currently evaluates new technologies' impact on cost-effective computer use.

*[\(For meeting information and](#page-11-0) location map, see page 12.)*

# **Hoaxes create panic**

There are several virus hoaxes currently circulating on the Internet. These include reports on the following "viruses:" Good Times, Deeyenda, Irina, PKZ300, and Ghost.

The warning bulletins that are included with these hoaxes look very authentic and can fool even experienced computer users and support professionals.

These hoaxes are attempts to overload e-mail systems and to create panic. Please don't circulate them. If you would like more detailed information on these hoaxes, you can find it at the Department of Energy's CIAC web site.

You'll find the information at the URL *[http://www.ciac.llnl.gov/ciac/](http://www.ciac.llnl.gov/ciac/bulletins/h-05.shtml) bulletins/h-05.shtml*.

*Submitted by Alan Jarrett*

"For a list of all the ways technology has failed to improve the quality of life, please press three." —*Alice Kahn, writer*

*Submitted by Mike Lyons*

# **Notepad**

<span id="page-2-0"></span>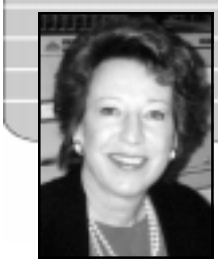

*by Linda Gonse*

# **Survey results show readers' interests**

Nearly 20% of the club's members responded to Nibbles and Bits' January survey and rated their interest in topics for upcoming newsletters.

Four areas: Windows 95, Internet,

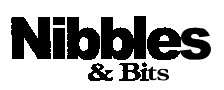

Published and distributed to club members by the Orange County IBM PC Users' Group (ORCOPUG).

Submit items to the newsletter editor at: linda\_gonse@hotmail.com, or [Linda Gonse, 22655 Valley Vista Circle,](mailto:linda_gonse@hotmail.com) Wildomar, CA 92595-8334.

#### **Directors**

[President, Mike Lyons](mailto:mike@circle-seal.com) mike@circle-seal.com [Vice President, Alan Jarrett](mailto:alten101@aol.com) alten101@aol.com Treasurer, Charlie Moore [mooreca@prodigy.com](mailto:mooreca@prodigy.com) Editor, Linda Gonse [linda\\_gonse@hotmail.com](mailto:linda_gonse@hotmail.com) [Reviews, Ted Wirtz](mailto:twirtz@pacbell.net) twirtz@pacbell.net [Shareware, Paul Wirtz](mailto:pwirtz@apc.net) pwirtz@apc.net Programs, Alan Jarrett Membership, Charlie Moore Membership, Carl Westberg [104323.2775@compuserve.com](mailto:C_A_Westberg@compuserve.com) SYSOP, Charlie Moore APCUG Rep, Alan Jarrett Lending Librarian, Helen Desmond

**P.O. Box 1779, Brea, CA 92822 (714) 990-0580 [orcopug@prodigy.com](mailto:orcopug@prodigy.com)**

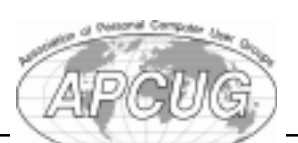

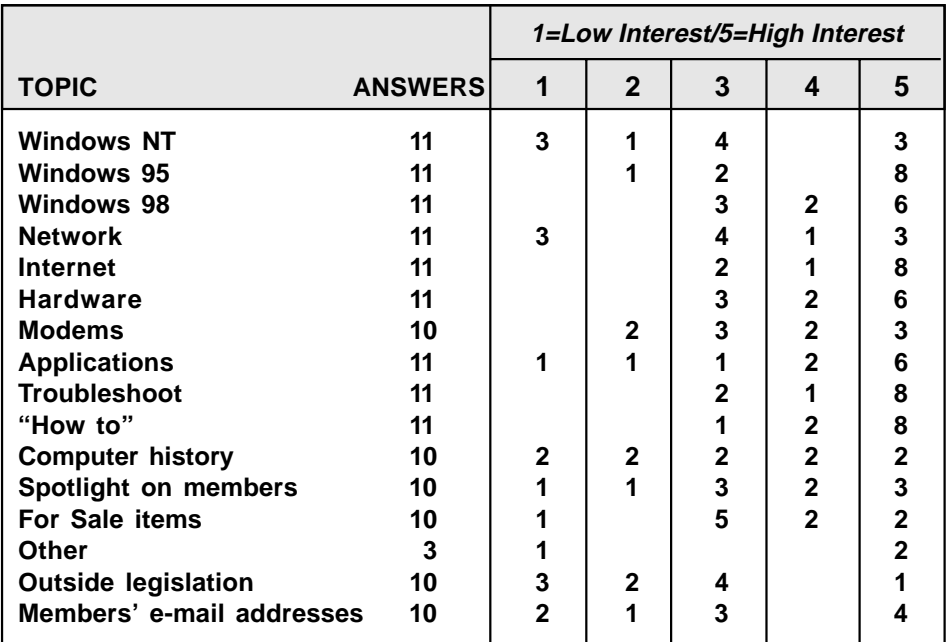

Troubleshooting, and "How to" articles generated the greatest interest for close to 75% of the respondents. Members showed the least interest in reading more about outside legislation.

Other topics members indicated were of interest to them were: Windows 98, hardware, and applications.

Members filling in a blank line, said they wanted more information about operating systems, word processing and spreadsheets, and Web authoring tools. Specific titles they listed were: OS/2, Warp 4; Office, PowerPoint, Access, Quicken, and SmartSuite.

Indicating contentment with existing topics, only three marked an interest in "Other" subjects. One wrote, "Membership list, including phone numbers," and circled the number 5.

Readers' interest was spread broadly across the 1-5 range in two subjects: Spotlight on members and computer history. Articles about club members appealed to 80%, with average or above average interest. Computer history was favored by 60% in the same range.

After the survey was printed, it was discovered there were no listings for DOS or Windows 3.1. If you'd like articles about these subjects, please drop me a line. I sincerely apologize for the oversight.

Thanks to the members who took the time to complete and return their surveys. In the coming months, we plan to use the survey results to bring members articles on subjects they most want to read.

My thanks to Lothar Loehr for suggesting the survey, tabulating the results, and figuring percentages.

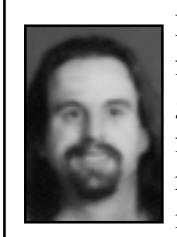

[Don Gonse, my son and](#page-5-0) freelance cartoonist, has generously created a few digital, computerrelated cartoons for use in Nibbles and Bits.

He is married to Cindy Gonse, a [club member and N&B writer/](#page-6-0) photographer; and is father of Codi, 19-months, and Ciara, born February 12. E-mail can be sent to Don or Cindy at: *[cgonse@juno.com](mailto:cgonse@juno.com)*.

# <span id="page-3-0"></span>**New products & technology**

# **1,000 MHz chip announced by IBM**

This summer, 400MHz CPUs are expected to be on computer store shelves. But, they may already be obsolete.

The first experimental CMOS microprocessor capable of operating at a billion cycles per second (1,000 MHz or 1 GHz), was successfully demonstrated by IBM research engineers on February 4.

Only days earlier, Digital Equipment had announced its nextgeneration Alpha chip would exceed the 1-GHz mark. Digital expects its Alpha 64-bit RISC microprocessor family to be capable of attaining 1- GHz speeds by 2000. *—LG*

# **56K modem standard moves closer to reality**

A single 56K modem standard crept closer to reality when the International Telecommunications Union, Study Group 16 (ITU), met in Geneva, Switzerland, February 5. The group completed the technical specifications and draft of a formal 56K standard, now officially called V.90.

One of the V.90 standards will require 56-Kbps speeds from the Internet to a user (also known as "downstream"), and 33.6-Kbps speeds from the user to the Internet ("upstream").

The draft did not completely embrace either the 56K flex technology or the X2 technology currently used by modem makers. Instead, the standard will call for a combination of both and new technology.

Final approval of the ITU draft is not expected until September.

However, based on comments from experts in the modem industry, modems with V.90 technical specifications may begin to appear as soon as March.

In fact, Eric Benhamou, CEO of 3Com which absorbed US Robotics in June, predicted the company will have standardized 56K modems on retail shelves by the end of March.

Previously, sales of 56K modems had been sluggish, according to Benhamou, due to the lack of an ITU standard. Benhamou expects many 33.6K users to migrate to the faster, 56K modem once the standard is finalized. *—LG*

# **Personal domain names featured in free e-mail**

Free e-mail is being offered by IName, and Digital Equipment Corp. through its AltaVista search engine.

What makes this service different from other "free mails" is the wide selection of personal domain names users can choose. More than 300 names are available, including doctor.com, collector.org, cyberwizard.com, who.net, or witty.com.

While many names are free, an annual fee of \$14.95 is charged for others in several categories, such as the school, profession, business, country, religion, personality, or interest of the user.

Sign up at: *[http://www.altavista.](http://www.altavista.iname.com) iname.com. —LG*

# **Free VBA PowerTools offered by Microsoft**

Microsoft is offering free tools for use in its Office 97 applications, and for the Visio program.

Based on Visual Basic for Applications (VBA), Microsoft's new macro programming language, the VBA PowerTools include a Word 97 pop-up thesaurus, Excel 97 code cleaner, and Access 97 administration tools, along with a diagram Wizard for Visio.

Additional free tools will be posted on a regular basis. The download site for the VBA tools is at: *http://www. microsoft.com/vba/powertools/ [vbapowertools. htm#office\\_tools.](http://www.microsoft.com/vba/powertools/vbapowertools.htm#office_tools)*

> *Information submitted by Mike Lyons*

## **Sorry, Netscape!**

**A bug in First Aid 98 switches users' default browsers from Netscape Navigator to Internet Explorer! Cybermedia issued a free updated version, at** *[www. cybermedia.com,](http://www.cybermedia.com)* **and sent their apolgies to Netscape Communications Corp.**

# **Latest patches, drivers listed at one site**

A list of the latest drivers and patches is posted once a week at *http://www. [conitech.com/windows/upmenu7.](http://www.conitech.com/windows/upmenu7) asp*. The site has links to 830 companies to make downloading almost a painless process.

In addition, to help you choose the correct updates, a link to the Federal Communication Commission's Certification Database page allows you to look up both the manufacturers and model numbers of your products. *—LG*

<span id="page-4-0"></span>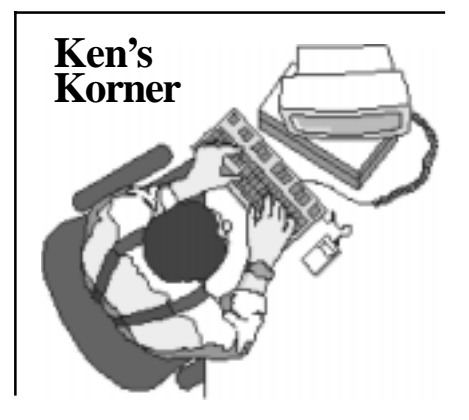

# **AOL users to pay 10% premium**

#### *b*y *Ken Fermoyle*

When America Online upped its monthly rate to \$21.95, Wall Street cheered and bumped AOL stock up more than 10% to an all-time high of \$112. I cheered for a different reason: Now that its customers must pay a 10% premium for poorer service than many other ISPs offer, perhaps fewer

people will jump, or remain, on the AOL bandwagon.

This could make cyberspace life much easier for them. Sending e-mail

to fewer AOL addresses would make my life easier. On the other hand, there is a very real danger enough people will stick with AOL, that other ISPs (Internet Service Providers) will boost their rates, too!

Much has been made of the comfortable interface AOL provides, but every survey of ISP performance I've seen during the past year, shows AOL well down the list in terms of dial-up availability and high in "wait time" generally. It ranked at the bottom, a poor 12th, in a study of

and reported in Inter@ctive Week.

AOL's overall score was less than half that of the top five ISPs, and more than 100 points lower (226 vs. 329) than the 11th place finisher, CompuServe. (Interestingly, AOL bought CompuServe in early February.) Since the study indicated that respondents' top concerns were service reliability, performance, speed of repair and competence of tech staff, the survey results tell you something about how business views AOL.

Despite this, the Internet trade press ran several pieces of AOL puffery not long before the price increase was announced. Past and some ongoing problems were admitted, but the emphasis was on the mighty efforts AOL was making to improve its infrastructure and that things would be rosy Any Day Now.

Well, I've heard that before, and I

What happens at times is that AOL automatically returns all incoming e-mail, and allows only e-mail originating from AOL customers to be delivered.

admit there has been improvement.

 During the depths of its problems, after going to unlimited flat-rate service, most customers were lucky to get online at all. More recently, they could manage it, even if it took three or four tries. The system still was subject to overloading problems, and bombarded customers with ads and sales pitches at logon.

My biggest gripe, however, is with an AOL problem I have not seen mentioned by any other writer in any publication to date. (Read on, and if business users by TeleChoice, Inc.  $\big|$  you've seen something similar in print *[\(Continued on page 6\)](#page-5-0)* 

elsewhere, please let me know.) That problem is AOL's policy of closing its doors to "outside" e-mail when its system load gets very heavy. I don't know what is the load factor that triggers raising the e-mail drawbridge, but I do know it occurs. Some of you have seen my earlier article on this phenomenon, but some haven't. So, I'll explain.

What happens, at times, is that AOL automatically returns all incoming e-mail, and allows only email originating from AOL customers to be delivered. (I'm not certain whether or not e-mail going from an AOL customer to someone with a non-AOL address is affected. I've had conflicting reports on that, but there have been definite indications that it does occur. One editor complained recently that he had to send an e-mail message to me three

or four times before it finally went through.)

That's bad enough. The way AOL does it makes it much worse.

When AOL returns the rejected e-mail, it includes this message: "The following addresses had permanent fatal errors —

<johndoe@aol.com>." This leads the sender to believe he or she has a bad address. Many have told me they simply stopped trying to send e-mail to some AOL addresses for that reason.

I'm not talking about spammers here, understand. These were not mass mailers sending out tons of sales pitches, just folks wanting to communicate with a fellow 'Netizen or responding to a request for information.

How many AOL customers have

# <span id="page-5-0"></span>**AOL Users**

#### *[\(Continued from page 5\)](#page-4-0)*

lost e-mail due to this policy and its implementation, I have no idea. I suspect it's far more than anyone realizes. How much time has been lost by people persevered and managed to get e-mail through the AOL system after three, four or five efforts? I don't know that either...but, at times, I have spent four to six hours trying to get articles out to 20+ editors with AOL addresses—when it takes only 20 minutes for the 80+ with non-AOL addresses.

©1998 Ken Fermoyle, Fermoyle Publications

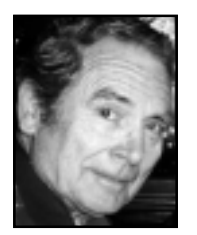

*Ken Fermoyle, a professional writer, is a member of the Technical & User Group Network (TUG-NET) in the San Fernando*

*Valley, California. Besides writing for User Group newsletters, Ken's articles have appeared in Playboy, Popular Science, MacWeek, Microtimes, and*

## **Humorous Bits** [by Don Gonse](mailto:cgonse@juno.com)

*PC Laptop. Ken cohosted and produced a radio talk show about computers, and was a partner in a desktop publishing service bureau during the 1980s. Fermoyle Publications offers editorial, consulting and graphics design services.*

*Ken welcomes readers' comments at [kfermoyle@earthlink.net.](mailto:kfermoyle@earthlink.net)*

# **Site decision to be made at March 19 meeting**

Finalizing a meeting site for the club will be the number one topic of discussion at ORCOPUG's March 19 planning meeting.

All members are welcome to participate in planning meetings held the third Thursday of every month at 7 p.m. in the meeting room of Downey Savings and Loan. The S&L is located at the corner of Bastanchury and Laguna (one block west of Harbor Boulevard).

Please come and help plan the future of the club. *—LG*

#### **February issue correction**

Our apologies to Glenn Emigh. His last name is pronounced "A-mee."

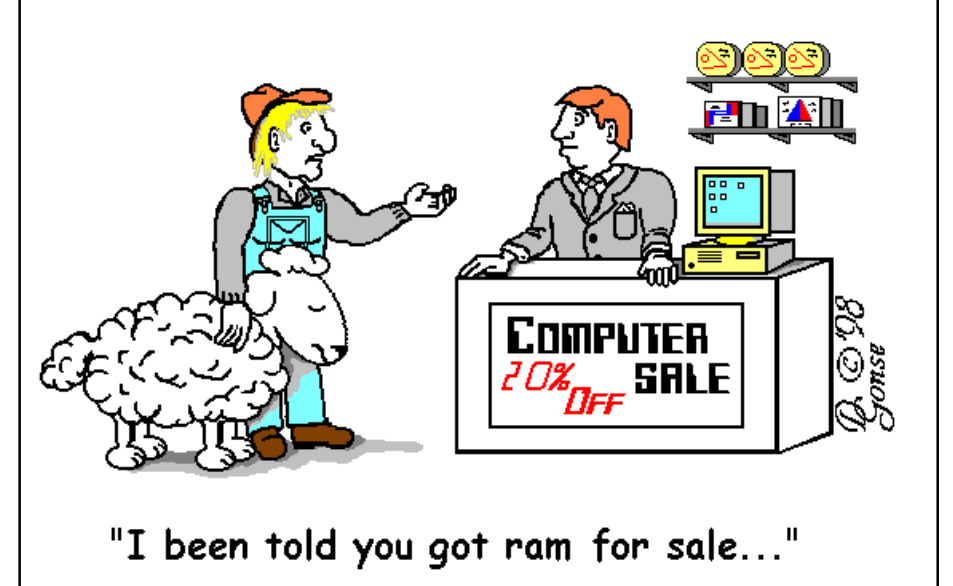

**Punch card info added**

When "Computers or punch cards which came first?" was printed in the February issue, club members offered more information about the subject.

Charlie Moore and Duane Gifford remembered the cards from working at IBM. Instead of punch cards, they knew them as "tab" cards, short for "tabulation." The cards were used in—what else?— "tabulating" machines. They were developed and manufactured to close tolerances by IBM, and oftentimes were called "IBM" cards.

A consent decree, written by Thomas J. Watson, Jr., head of IBM, agreed to divest IBM of 50% of its card manufacturing capability in 1956. (After divestment, if another company took a machine out of production, IBM agreed to take one out, as well.) Outside contractors received training on making the cards at IBM. They bought, or were given, the machines to make the cards!

According to Charlie Moore, some contractors were unable to hold the close tolerances needed to speed the cards through the tabulating machines. This resulted in problems for tabulation machine users.*—LG*

# **Internet trainers needed**

If you are familiar with the Internet, the Hunt Library needs your help to train library users a few hours each week. Training will be free to the public during hourly appointments.

The Hunt Library is located at 201 S. Basque Avenue, Fullerton, and is open Monday through Wednesday, 10 a.m. to 8 p.m., and Thursday, 10 a.m. to 6 p.m. To learn more, call the Hunt Library at (714) 738-3122.

> *Information submitted by Dan Cadish*

# <span id="page-6-0"></span>**Member profile**

# **He's a man of many interests: Computers, bowling, cars, jokes**

*(This is the third in a series of member profiles. )*

#### *by Cindy Gonse*

Willard La Mont has been with Orange County IBM PC Users' Group for about 10 years now. Who? Good question. He's familiarly known as Bill.

Bill proudly admits he is a tinkerer of computers. He has seven or eight systems at home, including a 30 pound portable he calls a "luggable," and some he put together himself. Bill's greatest pride is a system in which he has attached several peripherals via a single parallel port and an ABCD switch. As the peripherals, he named off a couple of printers, a scanner, a CD-ROM, a hard drive, and a 5¼" disk drive. Was this effort out of necessity? At the beginning, it was. Then, it became a challenge to see what he could accomplish.

Like Charlie Moore, Bill is from New York. He received his training as an electronic technician while in the Navy; and, he began his career with IBM in 1953 in Endicott, N.Y. In 1961, IBM sent Bill to California to work with North American Aviation (now Rockwell) on the Apollo project. He was then returned to New York for two years to help with the OS/360 operating system.

IBM turned Bill into a programmer. In 1966, no longer hardware oriented, Bill returned to California as a Program Support Representative. He was involved in supporting the system software, the operating

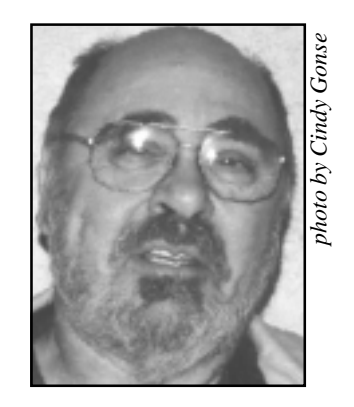

*Bill La Mont*

system. Bill was employed in the Field Engineering division for 34 years.

A year after retiring from IBM, Bill decided to pick up some supplemental income. He responded to an ad for an instructor at the Computer Learning Center. After giving them his qualifications, the center declared him "overqualified." Bill assured the school that he was not looking for a career. He impressed the director of the school and a staff of instructors with such a thorough presentation, some of the staff wanted to hire him on the spot.

For the next couple of years, Bill was an instructor there. At first, he taught an introductory course of computer history.

He then moved on to teaching pc applications, including word processing, spreadsheets, databases, and BASIC. At that time, the center had only WordStar. Appalled, Bill suggested WordPerfect. Unfortunately, only two of the twenty computers they had could support WordPerfect.

Using Norwalk IBM PC Club's resources, including Charlie Moore's expertise, Bill changed the BIOS in

the other computers to match those two and then integrated WordPerfect into the Computer Learning Center's system. Toward the end of his short career there, Bill was pressured into taking more courses, as required of all their instructors. He decided he had had enough fun and wanted to pursue his other interests.

Bill's interests cover a wide range. He is the appointed librarian for the internal IBM PC Group. Now that he's retired, Bill occasionally lends assistance to friends in need of computer help, whether hardware or software. Two to three times a week, he and his wife join a seniors' bowling league. Bill is also a director of the Orange County Chapter of CORSA (Corvair Society of America). In addition, he is a member of his church board and helps lead singing during services.

To keep things even more interesting, Bill collects jokes of different sorts. In fun, he even gives friends ratings on their jokes. He claims to have heard them all. So, go ahead, tell Bill a joke he has yet to hear.

*Cindy Gonse works for the County; is earning*

*her MS Office Professional certificate; is an ORCOPUG member;*

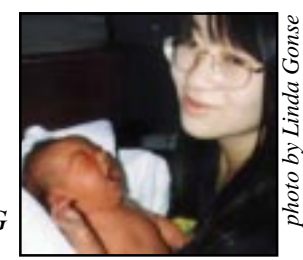

*and gave birth to her second child, daughter Ciara, February 12.*

# <span id="page-7-0"></span>**Eleven win prizes at February's raffle**

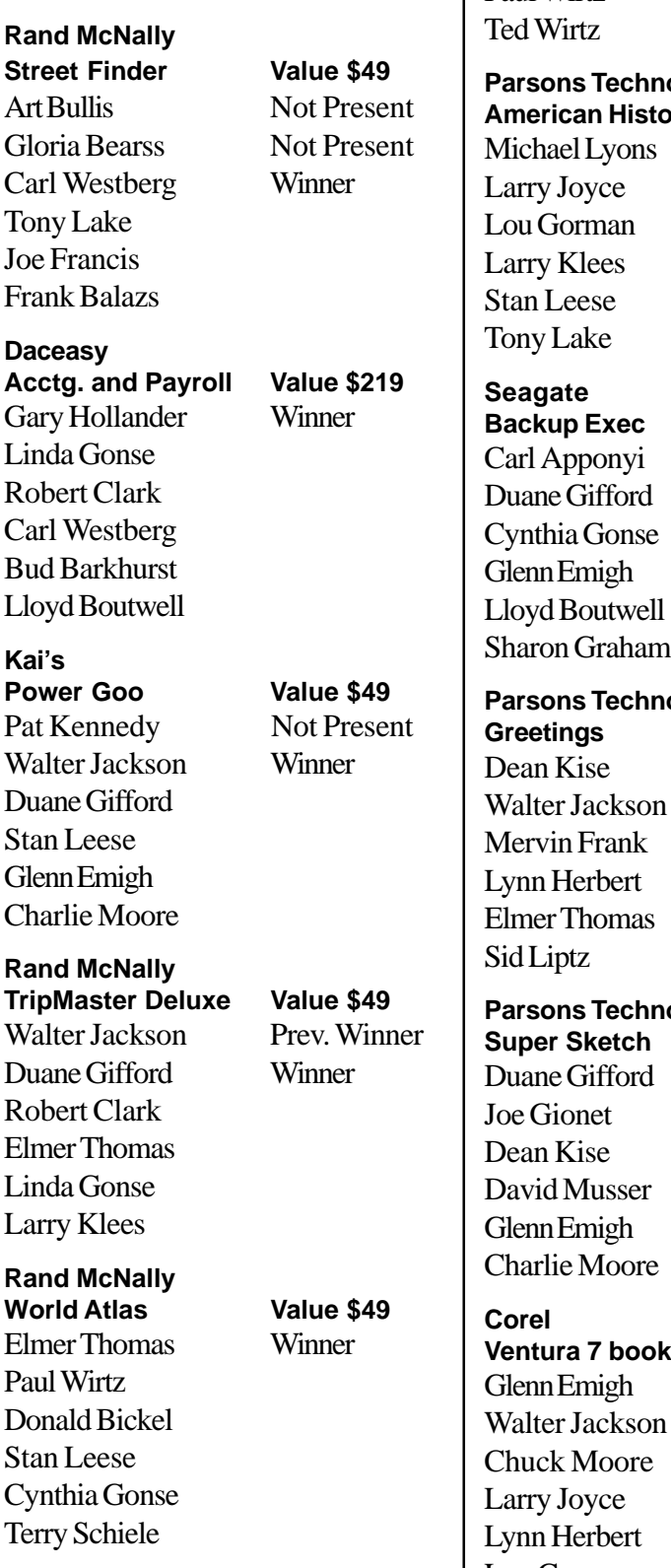

**Parsons Technology Home Inventory Value \$19** Larry Klees Winner Monte Holmes

Gary Hollander Paul Wirtz

Bud Barkhurst

**Parsons Technology American History Value \$19** ael Lyons Winner Joyce Gorman Klees Leese Lake ate **Backup Exec Value \$60** Apponyi Winner e Gifford hia Gonse n Emigh

on Graham **Parsons Technology Greetings Value \$19** Kise Review Due er Jackson Prev. Winner in Frank Winner Herbert er Thomas iptz **Parsons Technology Super Sketch Value \$19** e Gifford Prev. Winner Frionet Winner Kise d Musser n Emigh lie Moore

**Corel Ventura 7 book Value \$35** n Emigh Not Present er Jackson Prev. Winner k Moore Winner Joyce Herbert Lou Gorman *Information submitted*

*by Mike Lyons*

## **Visitor welcomed**

A visitor to the club's February meeting was Scott Young, La Mirada. Scott is a potential member whose interests are Windows 95, Internet, Photoshop, and newsletter publishing. He works as an aerial photographer.

> *Information submitted by Carl Westberg*

# **Technically challenged**

 AST technical support said a caller complained that her mouse was hard to control with the dust cover on. The cover turned out to be the plastic bag the mouse was packaged in.

*Submitted by Alan Jarrett*

*In case of fowl-ups…duck!*

#### **Membership expiration dates**

**March 1, 1998 Art Bullis Pat Kennedy Elmer Thomas**

**April 1, 1998 Bud Barkhurst Monte Holmes Lothar Loehr Richard McMillan Denny Turner**

**May 1, 1998 Lloyd Boutwell Terry Schiele Harold S. Wann**

**June 1, 1998 Daniel Cadish Lynn Herbert**

*Information submitted by Charlie Moore*

# <span id="page-8-0"></span>**Computer & application tips**

# **How to uninstall Internet Explorer**

If you are running Windows NT 4.0, or the latest version of Windows 95 (OSR2), Internet Explorer is not on your Add/Remove Programs list. Also missing from the list is Internet Mail and News.

Don't despair. Think of the old trick of removing chewing gum from a surface *using* chewing gum. A similar trick gets rid of Internet Explorer.

 [Download the most recent version](http://www.microsoft.com/ie/download) of IE 3.x from *www.microsoft.com / ie/download.* Install it and accept all the software defaults.

After installation, Internet Explorer, Internet Mail and News, will be on the Add/ Remove Programs list!

Go to My Computer. Open Control Panel, click on Add/Remove Programs and select the Install/ Uninstall tab. Select Internet Explorer, and click on Add/Remove. According to PC Computing's "Sixth Annual Windows Superguide," both IE versions, Mail and News, will be removed. *—LG*

# **Get help from MS-DOS**

Even Windows' users need to access DOS from time to time. If you need to use it, but have to refresh your memory on a command, take advantage of MS-DOS's help.

Click on the MS-DOS prompt. (Start, Programs.) Type the command, space, forward slash and a question mark. If you want a more detailed explanation, after the question mark type the vertical bar symbol, and the word *more (C:\ WINDOWS>del /?|more)*. *—LG*

# **User dictionary**

**All New**—**The software is not compatible with previous versions. Maintenance-Free**—**It's impossible to fix.**

# **Restart Win95 in 1 step**

Restarting Windows 95 takes four steps—Start, Shut Down, Restart, OK. But, you can make it a one-step process with a desktop icon that does it automatically.

Here's how: Open Notepad and type *@exit*. Save the file with a .BAT extension and Close. Select the file in

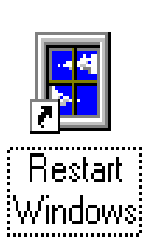

Explore. Hold the right mouse button and drag the file to the desktop. Left click Create Shortcut(s) Here. Right-click on the new shortcut.

Select Properties. Click the Program tab, and click in the "Close on Exit" box. Click on the Advanced button and select "MS-DOS mode." Deselect "Warn before entering MS-DOS mode." Click OK to exit.

When you double-click on your desktop icon, Win95 will restart *without* asking questions. *—LG*

# **Save error messages for troubleshooting**

In order to troubleshoot hardware or software problems in Windows, it is handy to see the error message which popped up during the problem.

Copy the dialog box containing the error message, (if the computer is still responsive to the keyboard), by pressing Alt+Print Screen. Click OK or press Enter to clear the error message. (Do not turn off your computer or the copy will be lost.)

Open Paint, Paintbrush, or any other graphics program capable of viewing bitmaps. Press Ctrl+V to paste your copy in the new window. Print the file, or save it for reference, to help you or a service tech in finding a solution for the error. *—LG*

# **Alphabet spoken here**

It's hard to keep up with computer acronyms introduced with new systems or hardware. The following list of commonly-used acronymns, synonyms, and abbreviations will help you keep current.

**32-bit AGP—**32-bit Advanced Graphics Port **ACPI—**Advanced Configuration and Power Interface **APM—**Advanced Power Management **BIOS—**Basic Input/Output System **Flash BIOS—**Enables the BIOS manufacturer to upgrade it by floppy disk **CPU**—Central Processing Unit **DIMM—**Double Inline Memory Module **DMA**—Direct Memory Access **DRAM—**Dynamic Random Access **Memory DTR—**Data Transfer Rate **ECP—**Enhanced (Extended) Capabilities Port **EDO/ECC—**Extended Data Out/ Error Correction Code **EIDE—**Enhanced Integrated Drive **Electronics** 

*[\(Continued on page 10\)](#page-9-0)*

# <span id="page-9-0"></span>**Alphabet spoken here**

*[\(Continued from page 9\)](#page-8-0)*

**EMI—**Electro-Magnetic Interferance **Energy Star**—Energy efficient **EPP—**Enhanced Parallel Port **ISA**—Industry Standard **Architecture LAN**—Local Area Network **PCI—**Peripheral Component **Interconnect PnP—**Plug 'n' Play **RAS**—Random Access Speed (EDO RAM) **SCSI—**Small Computer System Interface **SCSI-2—**A later version of SCSI **SCSI-3—**Ultra SCSI (Next Generation) **SIMM—**Single Inline Memory Module **USB—**Universal Serial Bus **USWB—**Uncacheable, Speculatable, Write-Combined memory *Submitted by Dean Kise*

# **How to backup Windows 95 Registry**

*by Charlie Moore*

Windows 95 has an extremely important little program in it, called "Cfgback," which automatically backs up your Registry's configuration or settings.

It's important, because Registry settings can be corrupted through software installation, user changes, power failures, etc. Using Cfgback to restore your previously-saved Registry can put everything back the way it was before it was disrupted. This is crucial, because the Registry is the brains behind Windows.

Cfgback has saved me many times. I highly recommend putting its shortcut on your desktop and using it at least once a week, or more often, if your system is changed.

#### **Getting started**

- Insert the Windows 95 CD-ROM.
- Open Windows Explorer by right-
- clicking on Start. • Left click on Explore.

#### **Locate Registry backup file**

- Using the left window of Windows Explorer, click on the " $+$ " sign to expand the Windows 95 CD drive.
- Click on Other (directory) folder.
- Double-click on Misc (directory) folder to see Cfgback folder.

#### **Copy to hard drive**

- Copy the Cfgback folder to C: drive's root directory by right clicking and dragging the Cfgback folder toward the top of the Explorer window.
- Continue to hold the mouse button just below the top of Explore's window while it scrolls up.
- When C: drive is visible, drop the Cfgback folder on C: drive by releasing the right mouse button.
- Select "Copy Here" from the popup menu.

#### **Create desktop shortcut**

- Click on the Cfgback folder to open it.
- Using the right window of Explorer, right click on the executible file, Cfgback.exe.
- Select "Create Shortcut" from menu.
- Drag the shortcut to the desktop.
- Close Windows Explorer.

#### **Rename shortcut**

- Right click on the new shortcut.
- Select "Rename" from menu.
- Type "Registry Backup," and press the Enter key.

#### **Backup Registry**

- Click on shortcut to start backup.
- Proceed through introductory screens.
- Enter descriptive name for backup.
- Click on backup button.
- Click Yes button to backup current configuration.
- Click OK button to finish.

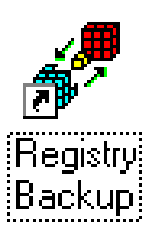

…has saved me many times. I highly recommend putting its shortcut on your desktop…

• Click on Exit button to exit.

#### **Managing backup files**

Cfgback retains only nine different backups of the Registry.

- Select the oldest backup from list.
- Click on the Delete button.
- Click on the Yes button to delete

#### **Restoring an earlier Registry**

*(may be run in Safe mode)*

- Click on desktop shortcut to start backup.
- Proceed through introductory screens.
- Select backup from list.
- Click on Restore button.
- Click on Yes button to restore registry.
- Click on Exit button.
- Click on Start.
- Click on Shutdown.
- Click on Restart Windows.
- Earlier Registry is restored!

# <span id="page-10-0"></span>**Peripherals**

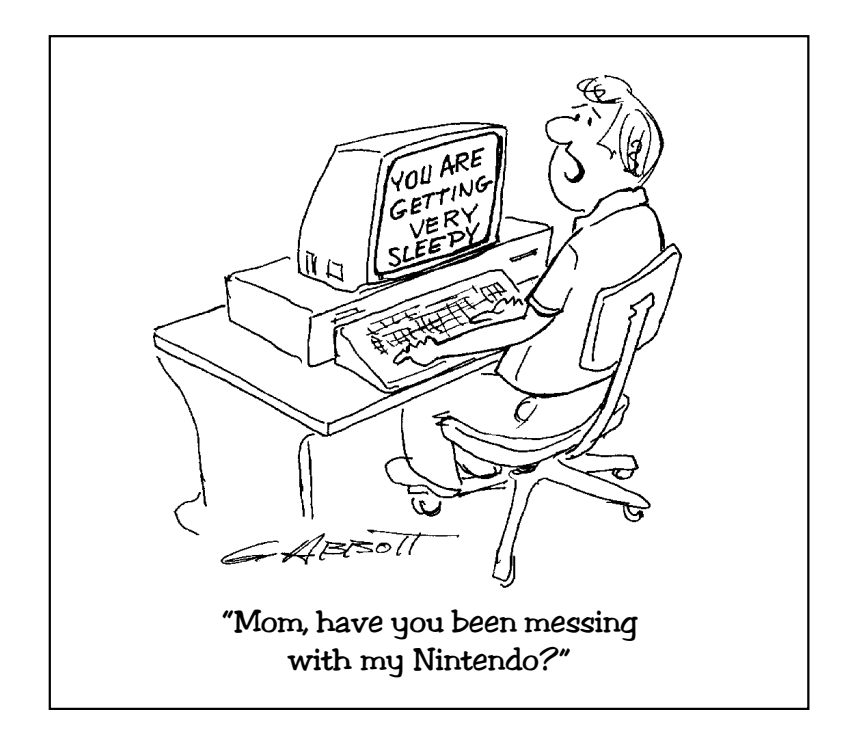

# **"Aging" Web pages displayed by Bell Labs**

Web pages that "age" with use have been developed by Bell Laboratories.

The experimental Web pages simulate the physical characteristics of paper. Bell researchers believe readers find worn-looking pages more realistic and personal. Slowly evolving smudges, coffee rings, folds, and dogears indicate the number of people handling the document. The aging process is carried out so well, that parts of the document actually have become illegible!

Other interactive experiments at the Bell Labs site are sand and sky writing; messages in bottles; and, subway grafitti.

The site is located at *http:// [www.multimedia.bell-labs.com/](http://www.multimedia.bell-labs.com/metaphorium) metaphorium.* Warning: The pages take a long time to load, due to the size and complexity of the graphics. But, they are worth a look—once or you might start aging along with the pages! *—LG*

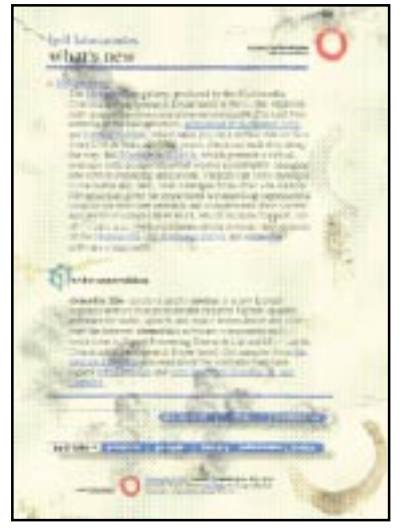

*A confident manner is important; computers can sense this.*

**A)bort, R)etry, I)nfluence with large hammer.**

# **HP 5L setup is unusual**

To get your HP Laserjet 5L to work after a hard disk crash, don't use the setup program on the first HP installation disk. Instead, go to the Control Panel Printers and select Add. Then, choose "Install unlisted or updated printer."

Now, insert *Disk 3* in the floppy drive. (Curiously, the OEMSETUP .INF file which installs the "PCL" version of the 5L printer driver is not on the first disk.) After the driver is installed, select the Setup button. Set the paper size and print quality.

*[Information from Australian Open](http://www1.tpgi.com.au/users/mpaine/oaug.html) Access Users Group*

# **Computers 1—Cars 1**

At COMDEX, Bill Gates reportedly compared the computer industry with the auto industry and stated, "If GM had kept up with technology like the computer industry has, we would all be driving \$25 cars that got 1,000 miles to a gallon."

Recently, General Motors addressed that comment by releasing the statement, "Yes, but what good would the car be if it crashed twice a day?"

# **X2 connects faster**

Recent tests conducted at 450 national Internet service providers (ISP) compared modems with Rockwell's K56 Flex technology to modems with 3Com's X2 technology. Although the average connect speed across the ISP ports was 32,568 bits per second, the K56 Flex ports averaged only 30,849 bps. CNN reported that the X2 ports connected at a blazing 45,192 bps.

> *Information submitted by Mike Lyons*

# <span id="page-11-0"></span>**Meeting location**

## **March 10 meeting to be held at Fullerton Senior Center**

The regular monthly meeting of the Orange County IBM PC Users' Group will be at 6:30 p.m., Tuesday, March 10, in the Strickland Room of the Fullerton Senior Center. The center is located at 340 W. Commonwealth Avenue, Fullerton.

The Fullerton Senior Center is three miles west of the Orange (57) Freeway, and one mile north of the Riverside (91) Freeway.

**From the 57 Freeway**, get off at Orangethorpe Avenue and go west to Harbor Boulevard. Take Harbor north, and make a left turn at Commonwealth. Look for the Senior Center on the left side of the street.

**From the 91 Freeway**, get off at Harbor Boulevard and go north to Commonwealth. Make a left turn and look for the Senior Center on the left side of the street.

The center is located directly across the street from Fullerton City Hall, and west of Amerige Park. The Senior Center's parking lot can be reached from two driveways. One from Commonwealth, and the other from Highland Avenue, behind the park.

The building's main entrance is on the west side. Directions to the Strickland Room will be posted in the lobby, or ask at the information desk.

#### **Location map to ORCOPUG's regular monthly meeting, Tuesday, March 10 at 6:30 p.m.**

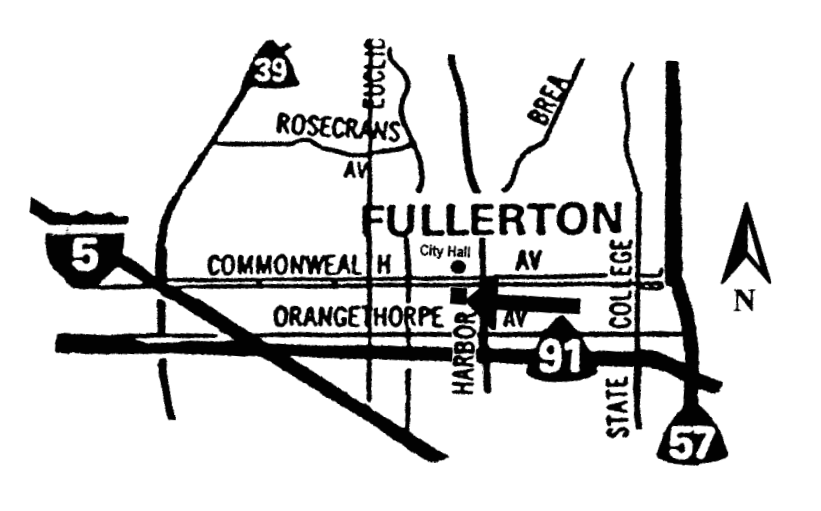

**Fullerton Senior Center 340 W. Commonwealth Ave. Fullerton (714) 738-6305**

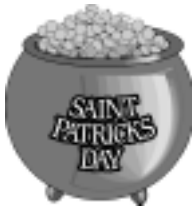

# **Toast friends March 17**

May the roof above us never fall in And may we friends gathered below Never fall out. *—Old Irish toast*

**Advanced Computer Products**

**84th Giant Computer Swap Meet**

> **Sunday, March 29th 8 a.m. to 2 p.m.**

*Orange County's Original! FREE Admission and Parking 100s of Sellers 'n' Deals in the Huge Parking Lot*

ACP Super Store 1310 E. Edinger Santa Ana (714)558-8813

*Submitted by Charlie Moore*

# **Writers are needed**

If you would like to write "how to" articles about Quicken, Turbo Tax, Front Page, or any other application, please contact the editor at: *[linda\\_gonse@hotmail.com](mailto:linda_gonse@hotmail.com)*.

#### **Contributors to this issue**

Alan Jarrett Duane Gifford Carl Westberg Gary Hollander Charlie Moore Glenn Emigh Cindy Gonse Ken Fermoyle Dan Cadish Linda Gonse Dean Kise Lothar Loehr Don Gonse Mike Lyons